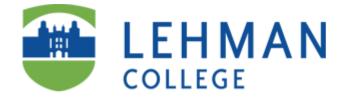

## **Student Guide for**

# **Backing up Data**

# **To a External Drive**

Prepared by

**Information Technology Division** 

December 15, 2011

### **Table of Contents**

| Organizing Your Files                            |   |
|--------------------------------------------------|---|
| What Files to Back Up                            | 3 |
| Location of Files on the Hard Drive              | 3 |
| Moving Files to the "My Documents" Folder        | 4 |
| Backing Up Your Files to Back Up Media           |   |
| Backing Up to an External Drive                  | 5 |
| Restoring You Backed Up Files                    |   |
| Restoring Backed Up Files from an External Drive | 6 |

### **Organizing Your Files**

Intro/Purpose

#### What Files to Back Up

You can only back up data files such as.

- 1. Word documents
- 2. Excel spreadsheets
- 3. PowerPoint presentations
- 4. Address Book
- 5. Bookmarks
- 6. E-mail

#### Location of Files on the Hard Drive

- Word, Excel, and PowerPoint documents, by default, are saved in a folder on the C drive called My Documents. You may have selected a different folder(s). If so, it is recommended that the files be moved to "Documents". Please see "Moving Files" below.
- E-mail, address books, and bookmarks are all stored in special system directories located under your Windows profile. Your data files will be located in a folder that depends on which application and version (Outlook) you have. Please see "Locating, Email, Bookmarks, and Address Book..." for the application that you are using.

#### Moving Files to the "My Documents" Folder

- 1. Click on Start, Programs, Accessories, Windows Explorer.
- All documents to be backed up should be contained in My Documents folder. If you have files in other folders you will have to move them.

Select the files to be moved, as in the picture to the right. To do this:

- 3. Click on the first file to be moved.
- Holding down the Control (Ctrl) key, click on each subsequent file to be moved, until all files have been selected.
- 5. To move the files, click on Edit, Copy.

To move the files into the My Documents folder:

- 6. Click on My Documents to highlight it.
- 7. Click on Edit, Paste.

The files will appear on the right hand side.

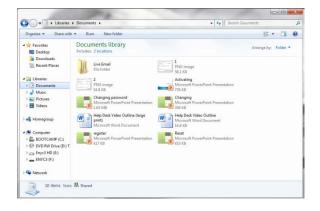

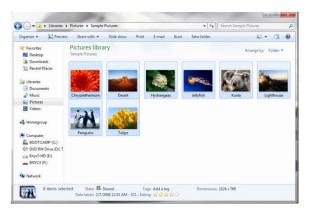

| Organize 🔹 🔛 Previev          | v Share with • Print E-mail B                                 | urn New folder                                                    | ji • 🗇 🌔                                                            |
|-------------------------------|---------------------------------------------------------------|-------------------------------------------------------------------|---------------------------------------------------------------------|
| 🚖 Favorites<br>🜉 Desktop      | Documents library<br>Includes: 2 locations                    |                                                                   | Arrange by: Folder *                                                |
| Downloads Recent Places       | Live Ernail<br>File folder                                    | 1<br>PNG image<br>58.1 K8                                         | 2<br>PNG image<br>56.8 10                                           |
| Documents                     | Activating<br>Microsoft PowerPoint Presentation<br>776 K8     | Changing password<br>Microsoft PowerPoint Presentation<br>1.65 MB | Changing<br>Microsoft PowerPoint Presentation<br>356 KB             |
| Music     Pictures     Videos | Chrysanthemum<br>JPEG image<br>858 KB                         | Deset<br>IPEG image<br>826 KB                                     | Help Desk Video Outline (large<br>print)<br>Microsoft Word Document |
| 🔥 Homegroup                   | Help Desk Video Outline<br>Microsoft Word Document<br>16.8 KB | Hydrangeas<br>JPEG image<br>S81 K8                                | Jelyfish<br>JPEG image<br>757 K8                                    |
| Computer                      | Koala<br>JPEG image<br>762 KB                                 | Lighthouse<br>IPEG image<br>548 KB                                | Penguins<br>#EG image<br>759 KB                                     |
| Enyc3 HD (E)<br>ENVC3 (F:)    | Microsoft PowerPoint Presentation<br>417 KB                   | Reset<br>Microsoft PowerPoint Presentation<br>453 K8              | Tulips<br>JPEG image<br>606 KB                                      |
| 🗣 Network                     |                                                               |                                                                   |                                                                     |

### **Backing Up Your Files to an External Drive**

- 1. Right-click on the My Documents folder.
- 2. Click on Copy.

|                                                                                                    | Compress to 'Documents.rar' and email<br>Shared Folder Synchronization<br>Restore pervisors versions                                                                                                    | - | rents (            |                  | Seant My Decar | - | х<br>3 |
|----------------------------------------------------------------------------------------------------|----------------------------------------------------------------------------------------------------|---|--------------------|------------------|----------------|---|--------|
| Organize • Include in libra                                                                                                    | Recort previous devices     Image: Control of Sector previous devices       Send to     Type       Car     Car       Control Control of Sector     Type       Control Control of Sector     Type       Control Control of Sector     Type       Control Control of Sector     Type       Control Control of Sector     Type       Control Control of Sector     Type       Control Control of Sector     Type       Control of Sector     Type       Control of Sector     Type |   |                    |                  |                |   |        |
| 4 📕 Uses                                                                                                    | Sendto                                                                                                    |   | Date modified      | Тург             | Sze            |   |        |
| > Default                                                                                                    | Cut                                                                                                    | - | 11/11/2011 10:48 _ | File folder      |                |   |        |
| AppData                                                                                                    | Ceev                                                                                                    |   | 11/11/2011 13-08   | <b>PNG</b> image | 5913           |   |        |
| Certacts                                                                                                    |                                                                                                    | - | 11/11/2011 1041    | PNG image        | 55 K3          |   |        |
| > Desitop                                                                                                    |                                                                                                    |   | 11/9/2011 5:56 PM  | Microsoft PowerP | 777 KB         |   |        |
| Dewriteads                                                                                                    | Rename                                                                                                    | _ | 11.9/201353 PM     | Microsoft PowerP | 1,652.KB       |   |        |
| Envortes                                                                                                    | New                                                                                                    |   |                    |                  |                |   |        |
| Links                                                                                                    | No. of a                                                                                                    |   | 11,4/2014-36 PM    | Microsoft Word D | 1813           |   |        |
| My Documents                                                                                                    |                                                                                                    |   |                    |                  |                |   |        |
| My Muse<br>My Polues<br>My Yolaes<br>Saved Games<br>Saved Games |                                                                                                    |   | 11,9/2011 4:22 PM  | Motorth PowerP.  | 45478          |   |        |

- 3. Right-click on the Removable Drive folder.
- 4. Click on Paste.

|                    | Turn on Bitloo | ie                                     |                    |                  |          | _     | - |
|--------------------|----------------|----------------------------------------|--------------------|------------------|----------|-------|---|
| Organize * 🏹 Op    | Open in new w  | indow                                  |                    |                  |          | E . ( | 1 |
| 🔰 AppŪata          | Sharewith      | •                                      | Date modified      | Турс             | See      |       |   |
| Contacts           | Open as Portal | ble Device                             | 11.9.201 430 PM    | Flefelder        |          |       |   |
| ) 🗼 Desktop 🍯      | Add to archive | -                                      | 11/6/2011 3:19 PM  | Fiefolder        |          |       |   |
| 📕 Download         | Add to 'Archiv | cra/                                   | 11/9/2011 4:30 PM  | Fiefolder        |          |       |   |
| ) 🚺 Favorites 🗿    | Composes and   | enal.                                  | 11/3/2011 4:27 PM  | TRASHESFILE      | 410      |       |   |
| Links              | Compress to "  | Archive.nar' and email                 | 11/9/2011 4:29 PM  | Microsoft PowerF | 418      |       |   |
| ) 🖡 My Docur       | Front.         |                                        | 11/9/2011 4:39 PM  | Microsoft PowerP | 418      |       |   |
| 🛛 🌡 My Music       | Eject          |                                        | 11/9/2011 4:29 PM  | Microsoft PowerP | 418      |       |   |
| ) 🛓 My Pidur       | cjou           |                                        | 11/9/2011 4:29 PM  | Marcsatt PowerF  | (13      |       |   |
| 🚆 My Viceo         | Cut            |                                        | 11/9/2011 4:09 M   | Microsoft PowerP | 418      |       |   |
| 😫 Saved Gar        | Copy           |                                        | 11/11/2011 12:51   | PNG image        | 142 KB   |       |   |
| ) 🖉 Searches       | Paste          |                                        | 11/11/2011 10:55   | PING image       | 257 KB   |       |   |
| ) 📕 Public         | Resame         |                                        | 11,01/2011 11:00   | PNG image        | 197 KB   |       |   |
| Vindous            |                |                                        | 11/9/2011 556 PM   | Microsoft PowerF | 777 KB   |       |   |
| ) 🔮 DAD RW Drive ( | Nev            | ,                                      | 11/16/2013 5:57 PM | <b>PNG</b> image | 102 KB   |       |   |
| ) Ge Enyr3 HD (E)  | Propeties      |                                        | 11,9,2011 3:53 PM  | Microsoft PowerP | 1,192.18 |       |   |
| * = BN(3 (F) -     |                | 🖳 Charging                             | 11/11/2011 12:13   | Microsoft PowerF | 328 KB   |       |   |
| 📕 /seventsd        |                | 🗐 Help Desk Video Outine (large print) | 11/4/2011 4:36 PM  | Microsoft Word D | 13 (B    |       |   |
| ) 👗 Spotlight-V100 | -              | Help Desk Video Outline                | 11/11/2011 12:14   | Microsoft Word D | 18 (B    |       |   |
| ) 🗼 Trashes        |                | 🖲 register                             | 11/11/2011 11:35   | Microsoft PowerP | 388.68   |       |   |
| ) LiveEmail        |                | Reset                                  | 11/11/2011 12:17   | Masself Powerk   | 507.KB   |       |   |
| Music              |                | 👃 My Docurrents                        | 11/12/2011 1:48 PM | Fiefolde         |          |       |   |

#### **Restoring Backed Up Files from an External Drive**

- 5. Reattach the External drive to your computer.
- 6. Open Windows Explorer and navigate to the Removable Drive folder. Double-click to open.

| Desirep     5-serend     LDAV0011322       I Unive     Specifiet V100     LDAV0011322       I Unive     Specifiet V100     LDAV011427       I Unive     Tacke     LDAV011427       Moic     LDAV011427     F       I trace     Moic     LDAV011427       I trace     Moic     LDAV011427       I trace     Moic     LDAV011427       I trace     Moic     LDAV011427       I trace     Moic     LDAV011378AU       I trace     SSM     Open       Open     Open     Som tet Monot South Such Such       South M Monot South Such     Open Such     Sane M Monot South Such       South R (c)     Open Such     Stacked     Such Add Towareshow       South R (c)     Open Such     Such Add Towareshow     Such Add Towareshow                                                                                                    | File folder<br>File folder<br>File folder<br>File folder                | 52       | E.* | 0 |
|----------------------------------------------------------------------------------------------------|-------------------------------------------------------------------------|----------|-----|---|
| Deskrep Deskrep Deskr      | File folder<br>File folder<br>File folder<br>File folder<br>File folder |          |     |   |
| La Byc189 E) Jeek Compresent anal.<br>Byc199<br>Spectral Spectral Compress Compress Comp | , p.,<br>p.,<br>p.,<br>p.,<br>p.,<br>p.,<br>p.,<br>p.,<br>p.,<br>p.,    | 40<br>40 |     |   |

 Move your files from the Removable Drive to the location(s) you found them in before backing them up. (Refer to the above section(s) of the documentation for each set of files)

| 🕽 🖉 🖡 🕨 Esti Montero 🕨 N        | Expand                                  |    |                   | • 4                | Search My Docur | enti. |   | J |
|---------------------------------|-----------------------------------------|----|-------------------|--------------------|-----------------|-------|---|---|
| Organze 🔹 lociude n library 🕈 🔮 | Scan with Microsoft Security Essentials |    |                   |                    |                 | 1     | 1 | 0 |
| 🔆 Favorites                     | Open in new window                      |    | Date modified     | Type               | Sce             |       |   |   |
| Cesktop                         | Share with                              | э. | 11/11/2011048     | Hietolder          |                 |       |   |   |
| 🔓 Downloods 🛛 🔋                 | Add to archive                          |    | 11/11/2011 10:08  | <b>FNC</b> image   | 59.03           |       |   |   |
| 🖫 Recent Places 🛛 📲             | Addito "Documents.rar"                  |    | 11/11/2011011-    | FNG mage           | 55.03           |       |   |   |
|                                 | Compress and email                      |    | 11/9/2011 556 PM  | Mcrosoft Power?    | 777.43          |       |   |   |
| 🔳 Deiktop                       | Compress to "Documents rar" and email   |    | 11,9/2011 155 PM  | Mcresoft Pount9_   | 1,692.08        |       |   |   |
| 4 🗋 Libraries 👔                 | Shared Folder Synchronization           | э. | 11/9/0011 4/29 PM | Microsoft PowerP   | 357 (3          |       |   |   |
| ) 🗟 Documents                   | Restore previous versions               |    | 11/4/2011 J-36 PM | Meresaft Nord D.   | 18 (8           |       |   |   |
| ) 🍦 Music                       | Include in library                      | ,  | 11/9/2011 5-39 PM | Microsoft Word D., | 17.03           |       |   |   |
| ) 🔛 Pictures                    | Sendita                                 |    | 11/9/2011 4/35 PM | Mccsat Pove?       | 418 (3          |       |   |   |
| ) 📲 Videos                      | 36012                                   | 1  | 11/9/2011 4:22 PM | Mccsel Pave?       | 454.03          |       |   |   |
| 1 🍓 Honegrap                    | Cut                                     |    |                   |                    |                 |       |   |   |
| 4 🔒 Estil Montero               | Сору                                    |    |                   |                    |                 |       |   |   |
| ) 🗼 AppData                     | Paste                                   |    |                   |                    |                 |       |   |   |
| E Contacts                      | Delete                                  |    |                   |                    |                 |       |   |   |
| ) 🚡 Desktop                     | Recame                                  |    |                   |                    |                 |       |   |   |
| 🔓 Downloads                     | herative                                |    |                   |                    |                 |       |   |   |
| 🛙 🥻 Favorites                   | New                                     | 1  |                   |                    |                 |       |   |   |
| P Links                         | Properties                              |    |                   |                    |                 |       |   |   |
| 🕦 My Documents 🛛 🛏              |                                         | _  |                   |                    |                 |       |   |   |
| 🛙 🙀 My Music                    |                                         |    |                   |                    |                 |       |   |   |
| ) 🛃 My Pictures                 | •                                       |    |                   |                    |                 |       |   |   |